## **After completing this lesson, you will be able to:**

- Add a header and footer to a worksheet.
- Change margins and center a worksheet.
- Change the orientation and the scale of a worksheet.
- Add and delete page breaks.
- Set and clear a print area.

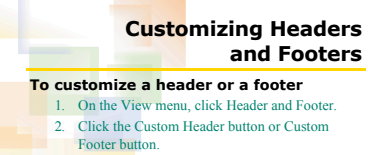

- Footer button. 3. In the Header dialog box or Footer dialog box, enter the desired text in the Left, Center, or Right sections.
- 4. Format the text, if desired, and click OK twice.

2

## **Changing the Margins of a Worksheet**

## **To change the margins of a worksheet** 1. On the File menu, click Page Setup and click the Margins tab.

- 2. Adjust the size of the margins in the Top, Bottom, Left, Right, Header, or Footer boxes.
- 3. Select the Horizontally and Vertically check boxes and click OK.
	-

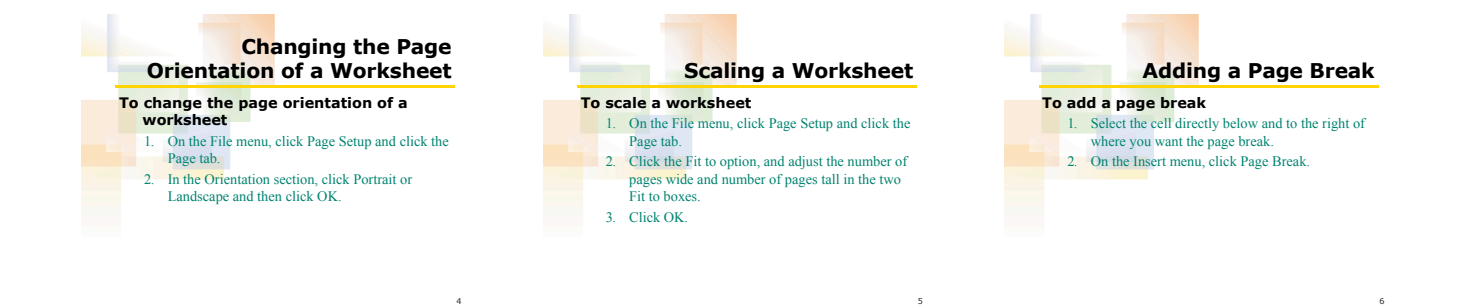

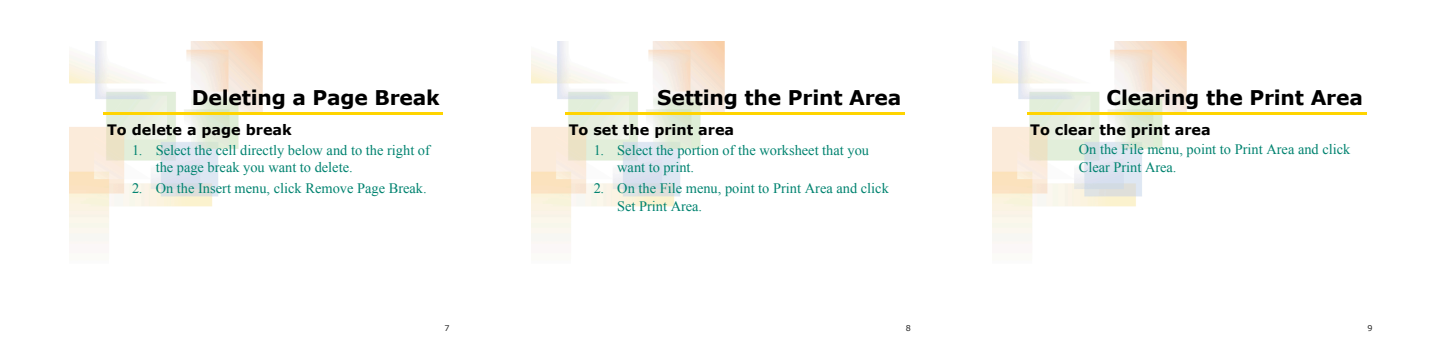